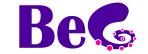

# Provider configuration guideline

## Index

| Hotmail      | 1  |
|--------------|----|
| GMail        | 2  |
| TUTANOTA     | 3  |
| PROTON       | 3  |
| MAILFENCE    | 3  |
| YAHOO        | 4  |
| AOL          | 6  |
| GMX          | 7  |
| MAIL.COM     | 8  |
| YANDEX       | 9  |
| Apple icloud | 10 |

### **Hotmail**

#### Link:

https://support.microsoft.com/en-US/office/impostazioni-pop-imap-e-smtp-per-outlook-com-d088b986-291d-42b8-9564-9c414e2aa040

#### Outlook.com IMAP connection errors

You may receive a connection error if you configured your Outlook.com account as IMAP in multiple email clients. We're working on a fix and will update this article when we have more information. For now, try the following workaround:

- 1. Go to account.live.com/activity and sign in using the email address and password of the affected account.
- 2. Under **Recent activity** find the **Session Type** event that matches the most recent time you received the connection error and click to expand it.
- 3. Select **This was me** to let the system know you authorize the IMAP connection.
- 4. Attempt to connect to the account via your IMAP client.
  For more information on how to use the Recent activity page, go to What is the recent activity page?

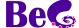

### **GMail**

Requires the flag to all fields on the consent screen, some may not be flagged by default

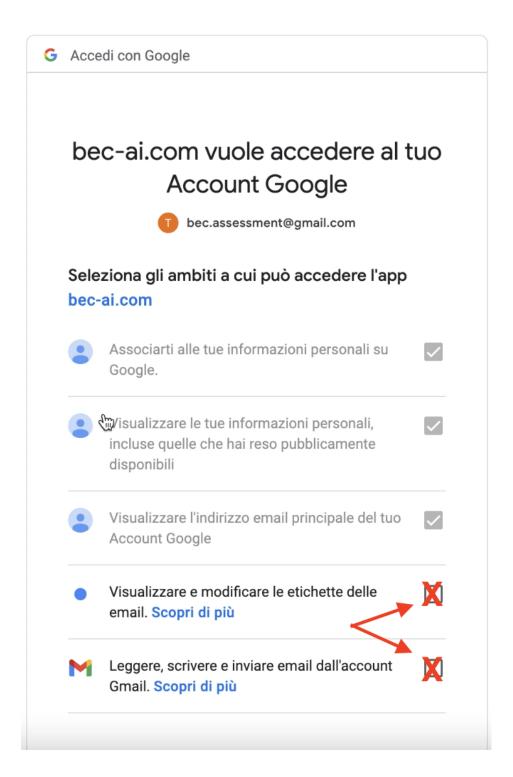

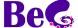

#### **TUTANOTA**

Provider not supported by BeC

Link: <a href="https://tutanota.com/it/faq/#imap">https://tutanota.com/it/faq/#imap</a>

#### **PROTON**

Provider not supported by BeC

Link: <a href="https://proton.me/support/imap-smtp-and-pop3-setup">https://proton.me/support/imap-smtp-and-pop3-setup</a>

#### **MAILFENCE**

The IMAP connection exploited by BeC is a premium feature. To enable it, access your email account, enter the My settings  $\rightarrow$  IMAP, POP, SMTP, iPhone, Android, ... section and follow the steps proposed in the IMAP section

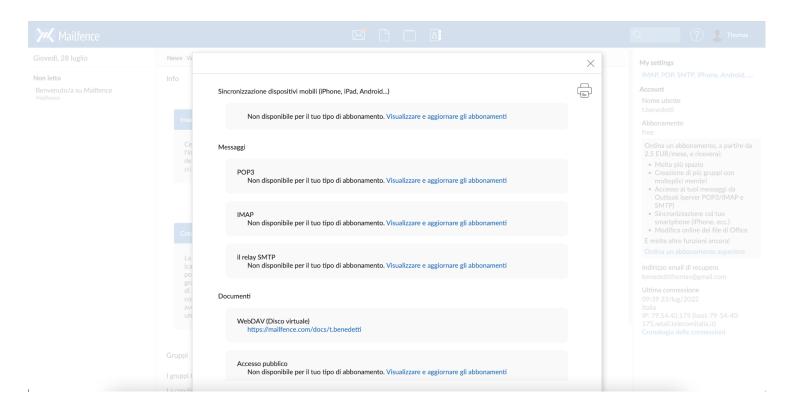

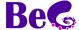

#### **YAHOO**

To generate an app password, log into your account and enter the *Account Security* section. Once the password has been configured, use it as an email password in BeC.

Link: https://help.yahoo.com/kb/SLN27791.html

Link: <a href="https://help.yahoo.com/kb/learn-generate-third-party-passwords-sln15241">https://help.yahoo.com/kb/learn-generate-third-party-passwords-sln15241</a>.

<u>html</u>

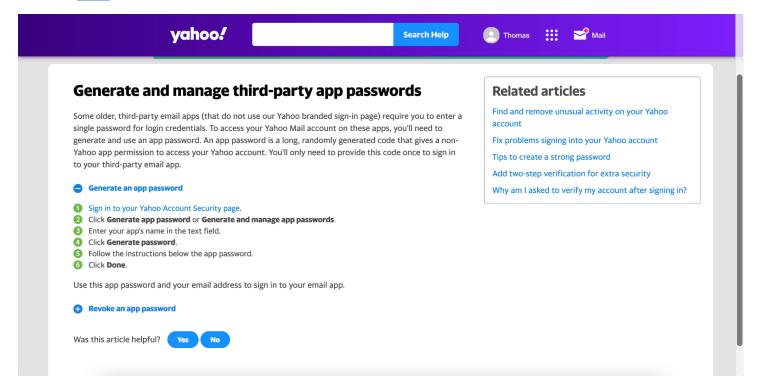

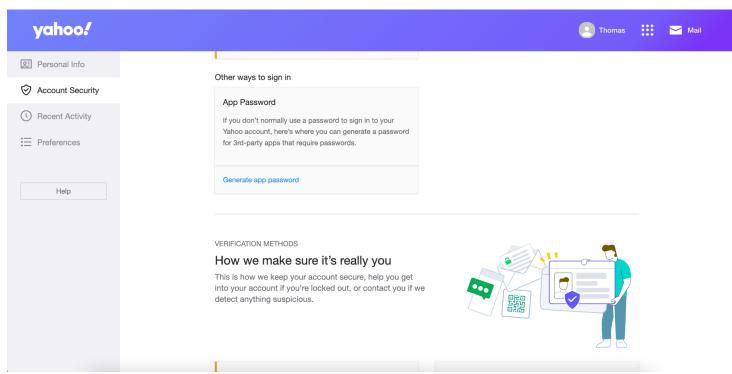

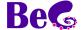

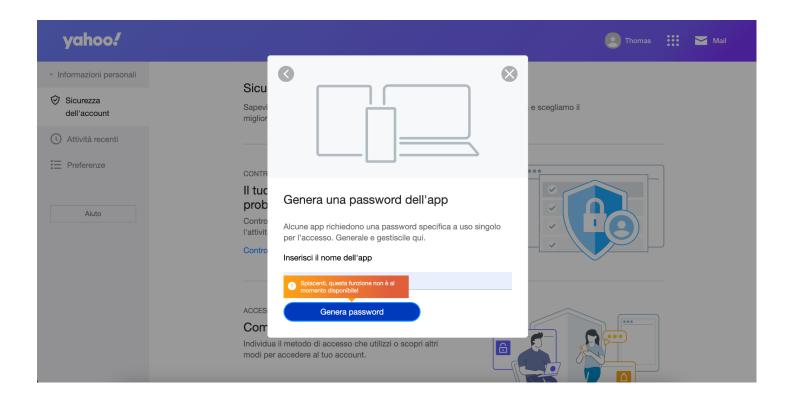

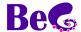

#### **AOL**

Requires app password.

To generate an app password, log into your account and enter the *Account Security* section. Once the password has been configured, use it as an email password in BeC.

Link: <a href="https://login.aol.com/myaccount/security">https://login.aol.com/myaccount/security</a>

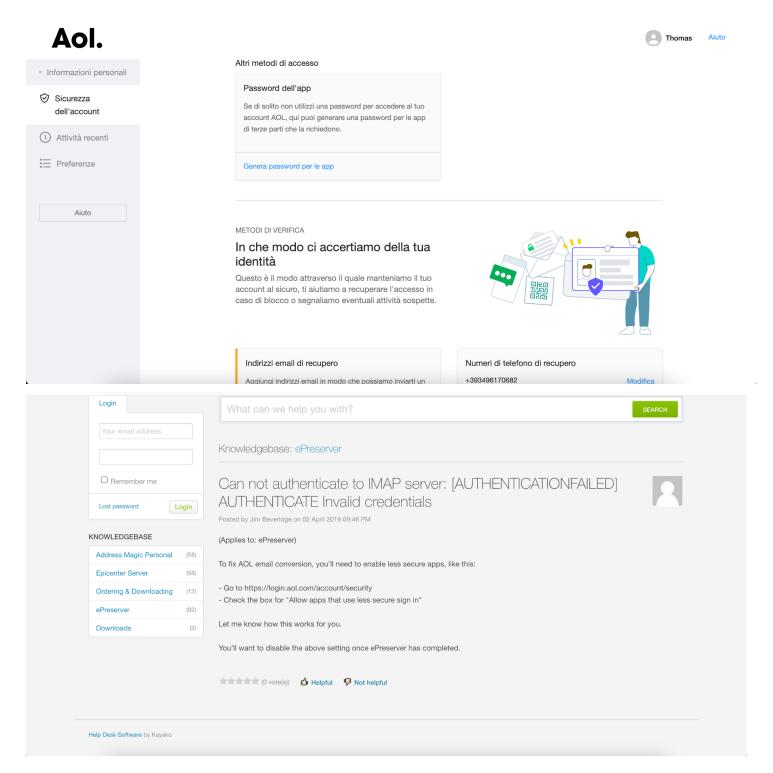

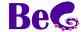

#### **GMX**

The IMAP connection exploited by BeC is a premium feature. To enable it, access your email account, enter the  $Settings \rightarrow POP3 \& IMAP$  section and follow the steps proposed in the IMAP section

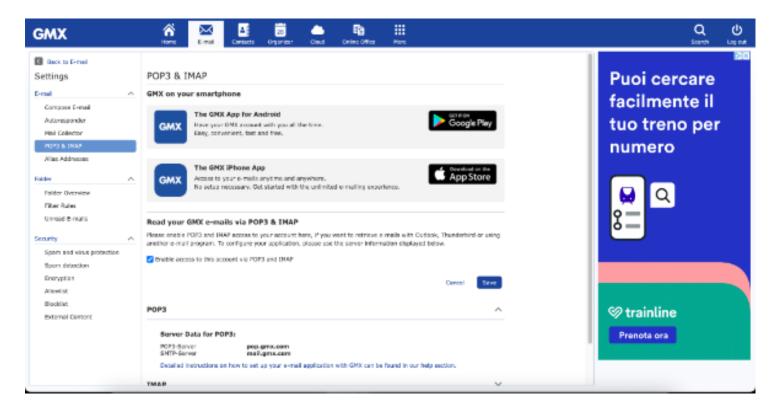

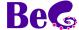

#### **MAIL.COM**

The IMAP connection exploited by BeC is a premium feature. To enable it, access your email account, enter the  $Settings \rightarrow POP3 \& IMAP$  section and follow the steps proposed in the IMAP section

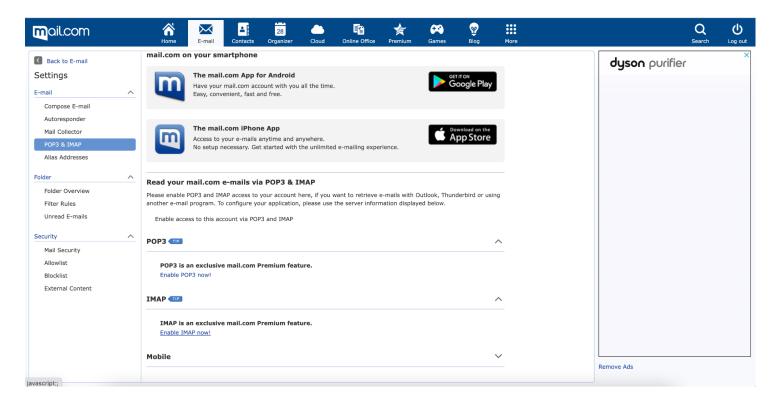

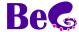

#### **YANDEX**

Requires app password or portal password enabling

To generate an app password, access your account and enter the *Clients Email* section in the settings menu. Once the password has been configured, use it as an email password in BeC.

Link: https://yandex.com/support/id/authorization/app-passwords.html

Link: <a href="https://passport.yandex.com/profile/">https://passport.yandex.com/profile/</a>

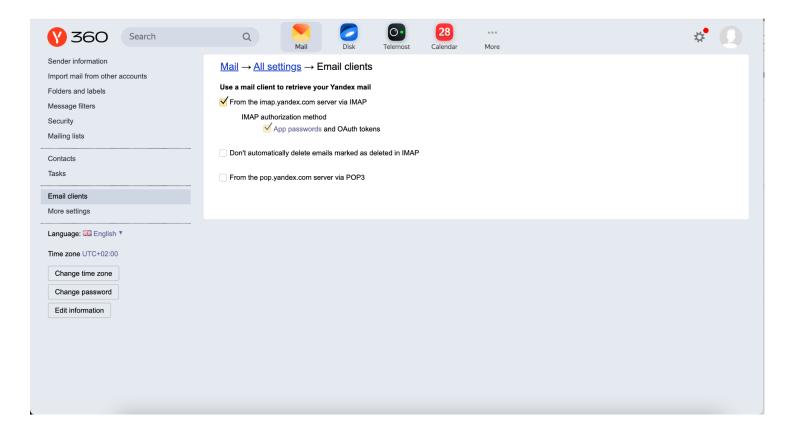

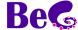

## **Apple icloud**

Requires app password.

To generate an app password, log into your account and enter the *Security* section. Once the password has been configured, use it as an email password in BeC.

Link: <a href="https://support.apple.com/en-us/HT202304">https://support.apple.com/en-us/HT202304</a> Link: <a href="https://support.apple.com/en-us/HT204397">https://support.apple.com/en-us/HT204397</a>

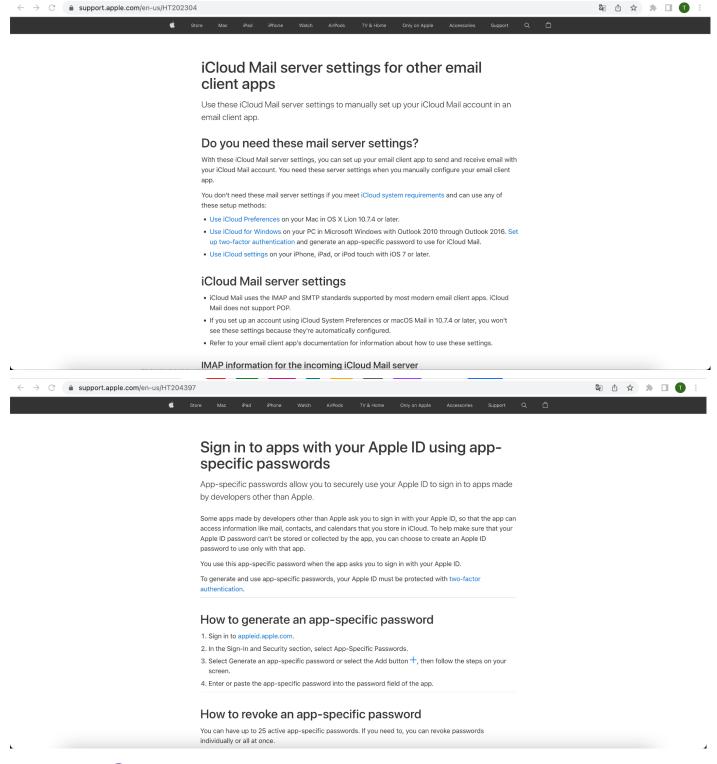

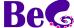